# Probleemoplossing voor IOx op Cisco IR800 geïntegreerde services router  $\ddot{\phantom{0}}$

## Inhoud

Inleiding Voorwaarden Vereisten Gebruikte componenten Stappen voor probleemoplossing

## Inleiding

Dit document beschrijft de stappen voor het opsporen en verhelpen van problemen bij de eerste installatie van IOx op Cisco IR800-router.

## Voorwaarden

### Vereisten

Er zijn geen specifieke vereisten van toepassing op dit document.

### Gebruikte componenten

De informatie in dit document is gebaseerd op IR800 met IOS.

De informatie in dit document is gebaseerd op de apparaten in een specifieke laboratoriumomgeving. Alle apparaten die in dit document worden beschreven, hadden een opgeschoonde (standaard)configuratie. Als uw netwerk live is, moet u de potentiële impact van elke opdracht begrijpen.

### Stappen voor probleemoplossing

Er kunnen een paar problemen zijn die komen doordat je een nieuwe IR800 router voor IOX vormt en die aansluit bij Fog Director.

U kunt stap voor stap verder gaan met de controle van het probleem op IR800, Cisco Application Hosting Framework (CAF) of Network Address Translation (NAT). Gebruik gast-os 1 start/start/stop om de GOS in IOS opnieuw te starten/te starten/stop te zetten.

1. Controleer het type Guest OS-versie en de status ervan (actief of niet).

iox-ir809-02#sh platform guest-os

#### State: RUNNING

Gebruik gast-os 1 start/start/stop om de GOS in IOS opnieuw te starten/te starten/stop te zetten.

2. Als GOS draait, controleer dan of de iox-host IP-adres van IOS krijgt.

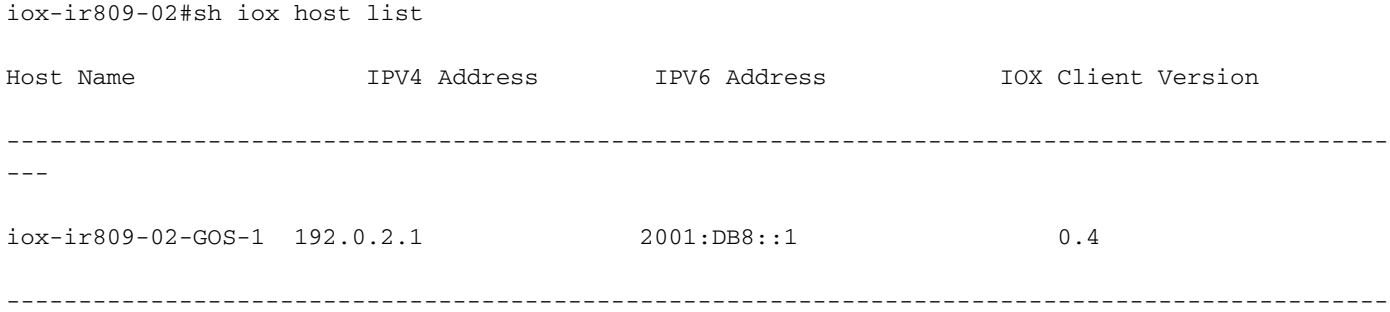

---

3. Als IOx-host IP-adres krijgt, probeer dan telnet om te zetten in GOS (Linux VM) om toegang te krijgen tot de linux-prompt.

```
IR829-IOT#telnet 192.0.2.1 2070
Trying 192.0.2.1, 2070 ... Open
```
Poky 9.0 (Yocto Project 1.4 Reference Distro) 1.4.1 IR829-IOT-GOS-1 ttyS0 4. Controleer, zodra u binnenkomt, of CAF goed is geïnstalleerd of niet.

#### a. Controleer of de samenvatting er is of niet.

root@iox-ir809-02-GOS-1:~# monit summary

Cannot translate 'iox-ir809-02-GOS-1' to FQDN name -- Name or service not known

The Monit daemon 5.14 uptime: 76d 0h 27m

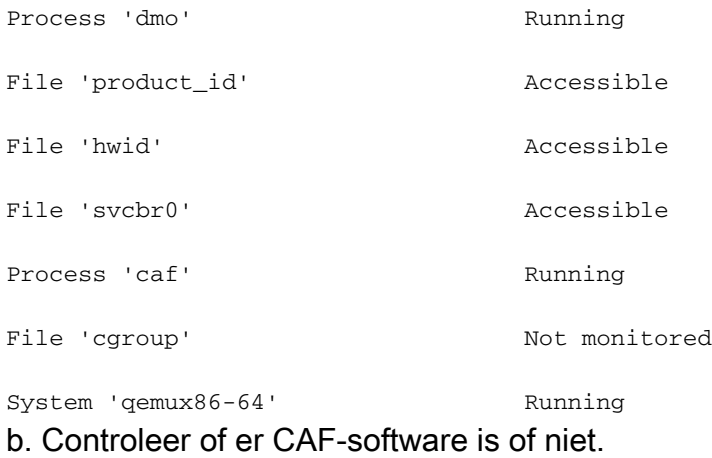

apps backup caf downloads lost+found tmp

Op nieuwe router met oudere image kunt u een probleem vinden waar GOS (Linux VM) aanwezig is, maar deze linux VM heeft geen IOx-infrastructuur (CAF).

Als er geen CAF is, kunt u een upgrade uitvoeren naar een nieuwe bundelafbeelding, die alle afbeeldingen bevat of een upgrade van de laatste GOS-indeling uitvoert.

5. Een algemeen probleem wanneer u Fog Director (FD) aansluit op IOx-host wordt veroorzaakt door routing, ACL of NAT-verkeerde configuratie.

a. Verzeker u kunt Fog Director-ip van IR8XX IOS pingelen en er is geen ACL voor inkomende of uitgaande verbinding die FD-communicatie kan blokkeren.

Controleer of NAT is ingesteld voor inkomend en uitgaand verkeer.

IR829-IOT#sh ip nat translations Pro Inside global **Inside local** Inside local **Outside local** Outside global tcp 198.51.100.1:8443 192.0.2.1:8443 198.51.100.3:54285 198.51.100.3:54285 Zie FD ip (198.51.100.3) buiten lokaal en mondiaal voor een succesvolle verbinding.

Aangezien NAT van binnen naar buiten wordt gedaan, zorg er dan voor dat u een geldige route naar een extern adres hebt, anders zal NAT-handeling mislukken.